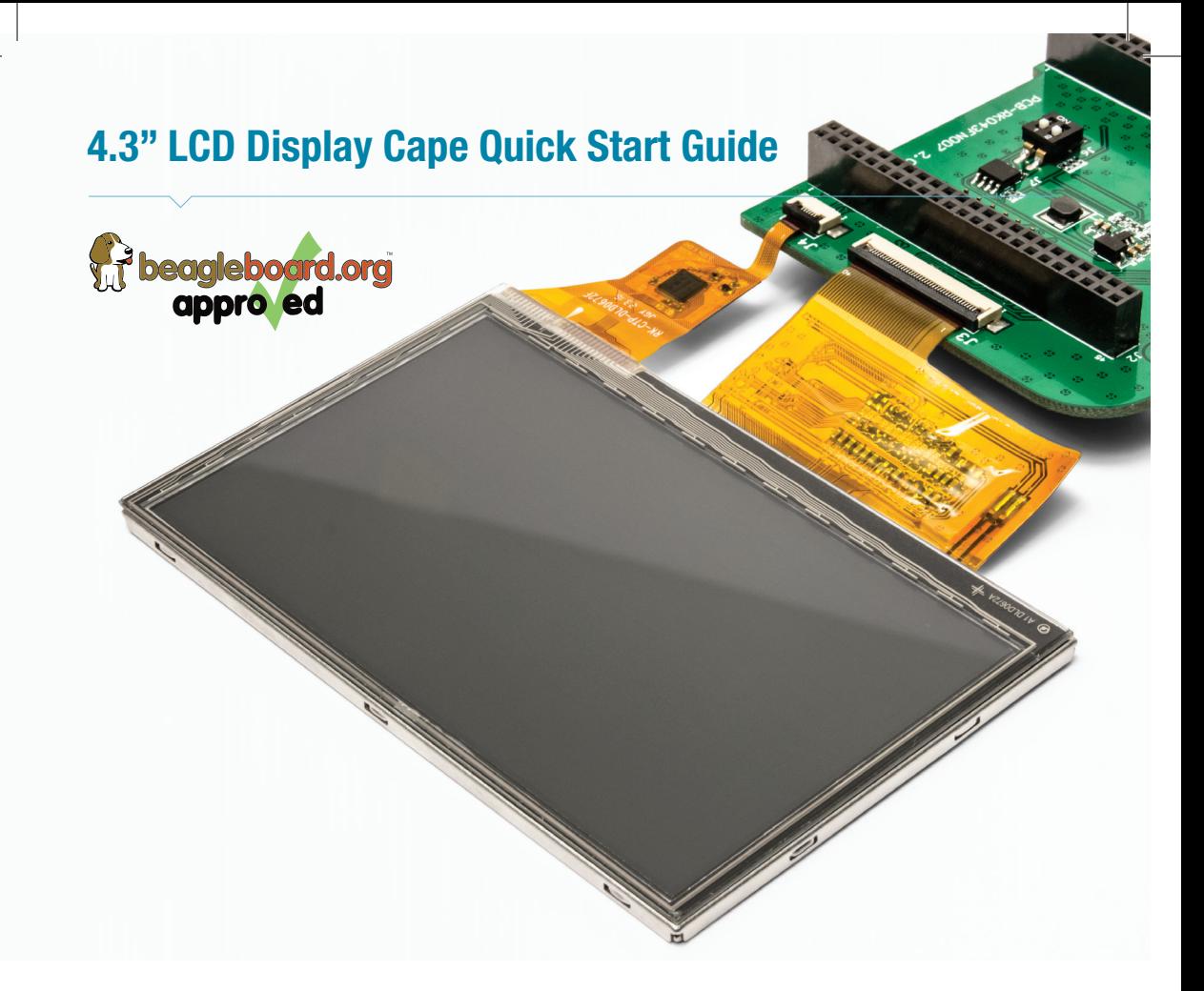

1. While the Beaglebone Black is unpowered, connect the 4.3" LCD Display Cape to the BeagleBone Black via the expansion headers on the bottom side of the Cape board.

Make sure the connectors are aligned and the Cape is positioned as in Figure 1.

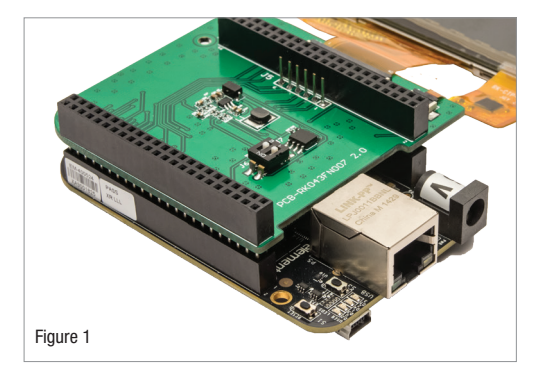

2. Connect the display portion to the connectors J3 and J4 to the Cape PCB assembly as shown in Figure 2.

3. Add any other connections needed to the Beaglebone Black and power-up normally.

4. Refer to the following URL link for instructions and details including Beaglebone Black software image revisions that support the 4.3" LCD Display Cape, and information on accessing the Cape's EEPROM ID. https://www.element14.com/bbcape43

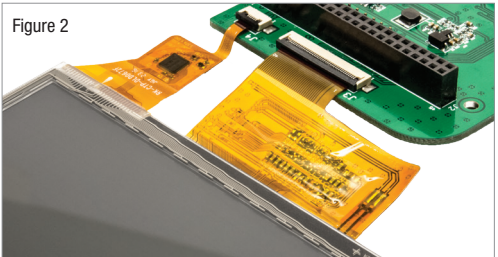

www.element14.com/bbcape43

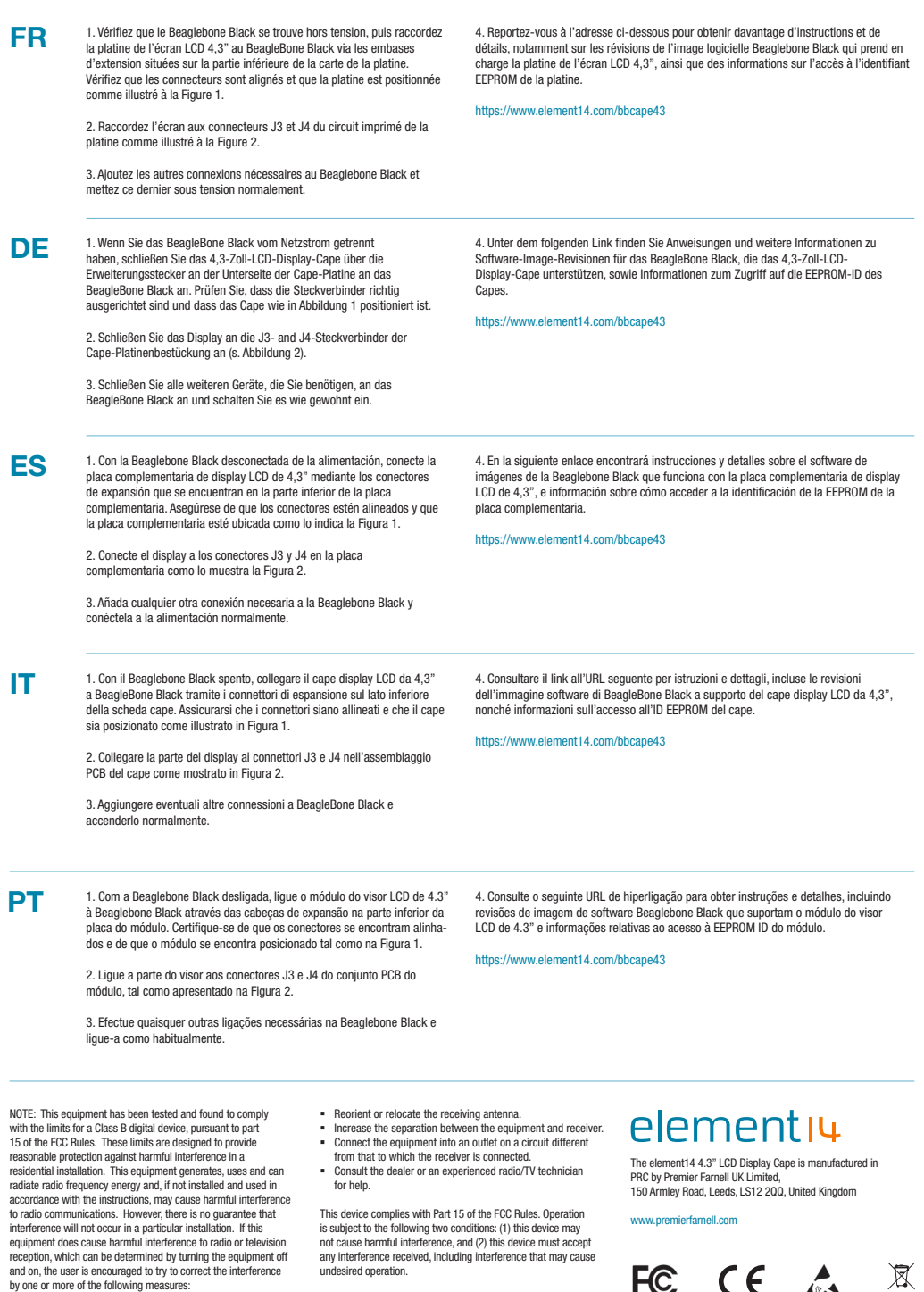

 $\overline{\phantom{a}}$ 

 $\overline{\phantom{a}}$ 

PN: BB-CAPE-DISP-CT43

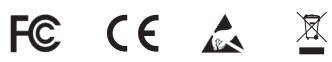

 $\overline{\phantom{a}}$ 

## **X-ON Electronics**

Authorized Distributor

*Click to view similar products for* [ELEMENT](https://www.x-on.com.au/Manufacturer/ELEMENT/?MF=ELEMENT) *manufacturer.*

Other Similar products are found below :

[8316564RKF](https://www.x-on.com.au/MPN/ELEMENT/8316564RKF) [8320188RK](https://www.x-on.com.au/MPN/ELEMENT/8320188RK) [BBCAPEDISPCT43](https://www.x-on.com.au/MPN/ELEMENT/BBCAPEDISPCT43) [BBCAPEROBOTICS](https://www.x-on.com.au/MPN/ELEMENT/BBCAPEROBOTICS)

[BBONEBLACK4G](https://www.x-on.com.au/MPN/ELEMENT/BBONEBLACK4G) [BBONEBLACKIND4G](https://www.x-on.com.au/MPN/ELEMENT/BBONEBLACKIND4G)

[BBONEBLACKWIRELESS](https://www.x-on.com.au/MPN/ELEMENT/BBONEBLACKWIRELESS) [BBONEGATEWAYCAPE](https://www.x-on.com.au/MPN/ELEMENT/BBONEGATEWAYCAPE)

[GIFTCARD25DOLLARS](https://www.x-on.com.au/MPN/ELEMENT/GIFTCARD25DOLLARS) [GIFTCARD50DOLLARS](https://www.x-on.com.au/MPN/ELEMENT/GIFTCARD50DOLLARS) [GLJC41506](https://www.x-on.com.au/MPN/ELEMENT/GLJC41506)

[HER080LX020H](https://www.x-on.com.au/MPN/ELEMENT/HER080LX020H) [KITASTREAMINGSERVER](https://www.x-on.com.au/MPN/ELEMENT/KITASTREAMINGSERVER)

[KITPI3MATHWORKSSTARTERRPI](https://www.x-on.com.au/MPN/ELEMENT/KITPI3MATHWORKSSTARTERRPI)

[KITUNOMATHWORKSSTARTER](https://www.x-on.com.au/MPN/ELEMENT/KITUNOMATHWORKSSTARTER) [MBITWEARIT](https://www.x-on.com.au/MPN/ELEMENT/MBITWEARIT) [MINI6935](https://www.x-on.com.au/MPN/ELEMENT/MINI6935)

[MINODE\\_KIT\\_V1](https://www.x-on.com.au/MPN/ELEMENT/MINODE_KIT_V1) [PI3IBMIOTLEARNKIT](https://www.x-on.com.au/MPN/ELEMENT/PI3IBMIOTLEARNKIT) [PIVIEW](https://www.x-on.com.au/MPN/ELEMENT/PIVIEW)

[ROBOTADVANCEDKIT](https://www.x-on.com.au/MPN/ELEMENT/ROBOTADVANCEDKIT) [ROBOTBASICKIT](https://www.x-on.com.au/MPN/ELEMENT/ROBOTBASICKIT)

[ROBOTUPGRADEKIT](https://www.x-on.com.au/MPN/ELEMENT/ROBOTUPGRADEKIT) [RPIACCHDMIENETXBMCMM](https://www.x-on.com.au/MPN/ELEMENT/RPIACCHDMIENETXBMCMM)

[TDOQVGA0126A62065](https://www.x-on.com.au/MPN/ELEMENT/TDOQVGA0126A62065)